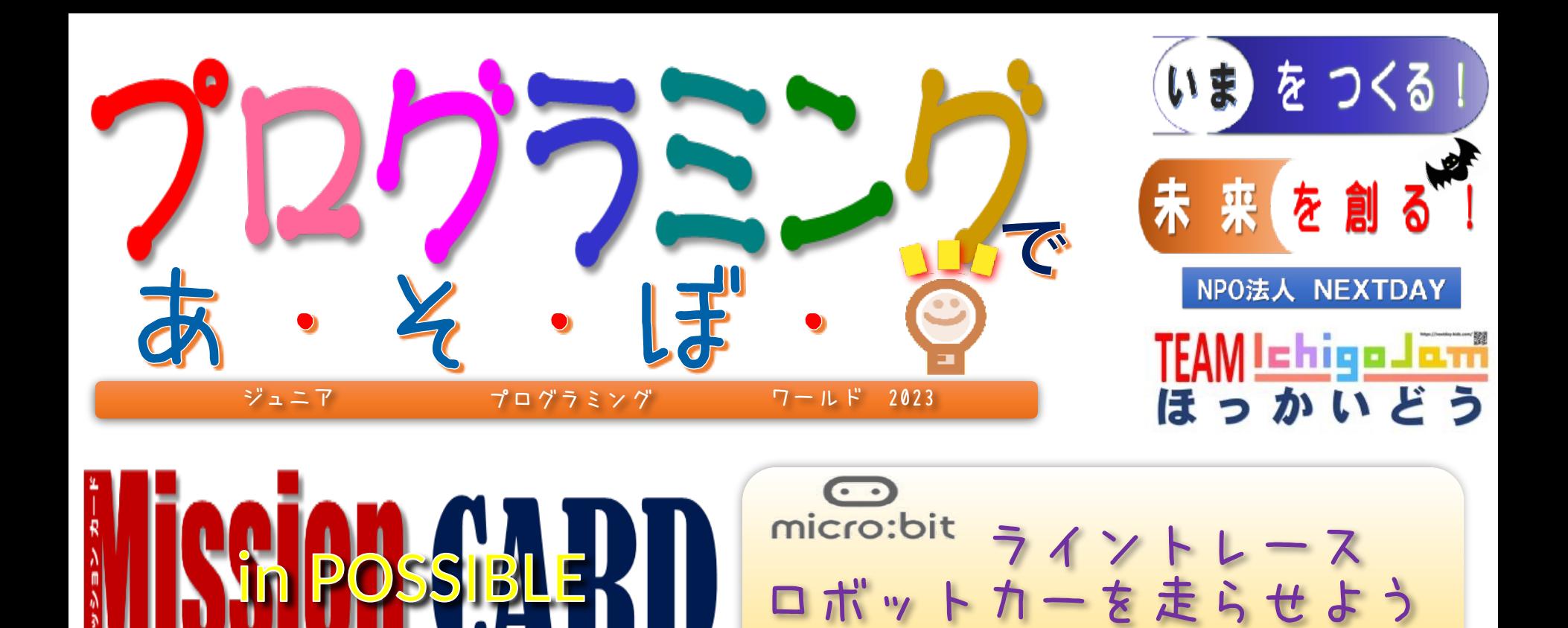

# この云橋へんだ 2023年10月14日(土)、10月15(日)  $\mathbf{w}$

第1回、第4回 10:15~ **MakeCode** 

第2回、第5回 12:15~

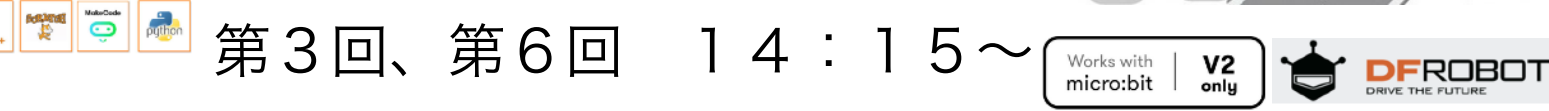

Ver.01-2023.10

小学4年生~中学3年生 各8組 60分講座

のそのトイヤ

2023.10.14-15 JPW2023 札幌市産業振興センター

です。

※この青地枠は補足説明

ご家族の方々などに読ん でいただき、参考になれ

もちろん、今回のプログ ラミングの参考にも!

ばと思います。

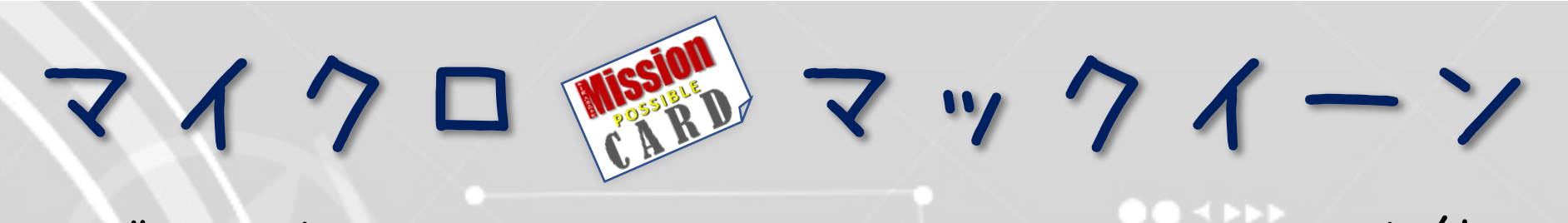

ロボットカー・マイクロマックイーン(Maqueen)を使っ て、道路を見つけて走行させるプログラム(すてっぷ4)を作り ます。他のロボットカーや障害物にぶつからないプログ ラムにもチャレンジします!

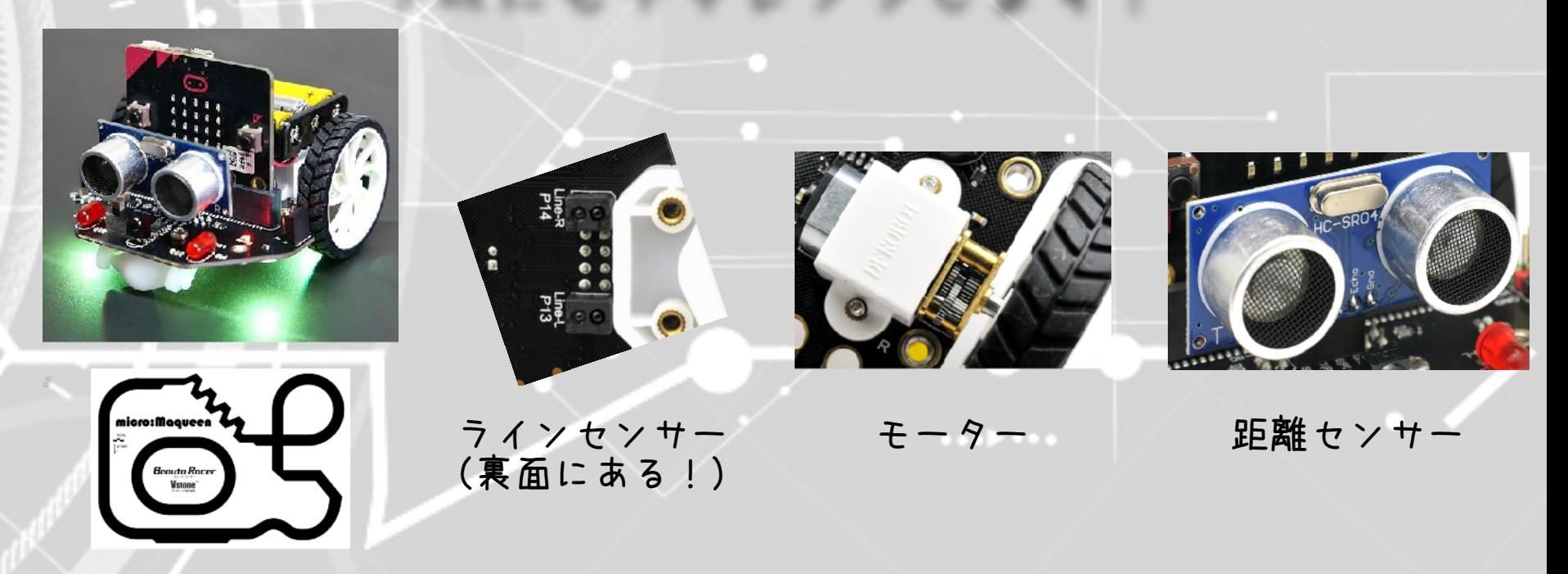

※micro:Maqueen v4.0 は、DFRobot社のmicro:bit用プログラミング・ロボットカーです。日本で[はスイッチサイエンス](https://www.switch-science.com/products/4969)社などで取扱いしています。 今回は、ロボット制御の基本であるライントレースを、5つの「ステップ」でプログラミングします。 「チャレンジ」では、距離センサーを使った障害物検知や、コースからはずれない(はずの)プログラムも載せました。 ロボットカーを思い通りに走らせるには、道路環境や個体差によってたくさんの工夫が必要です。Maqueenはこれらを学べる最適な教材です。

2

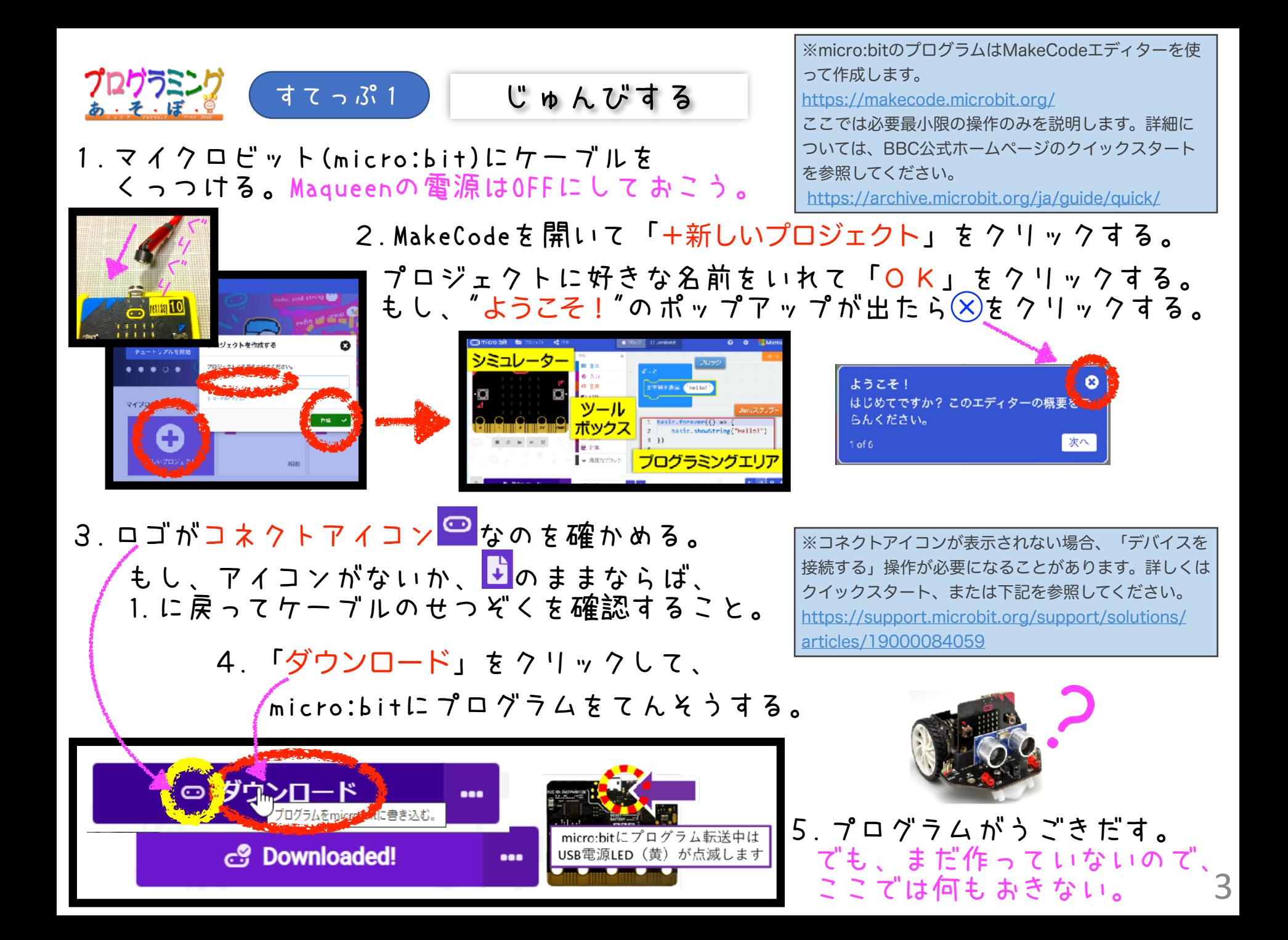

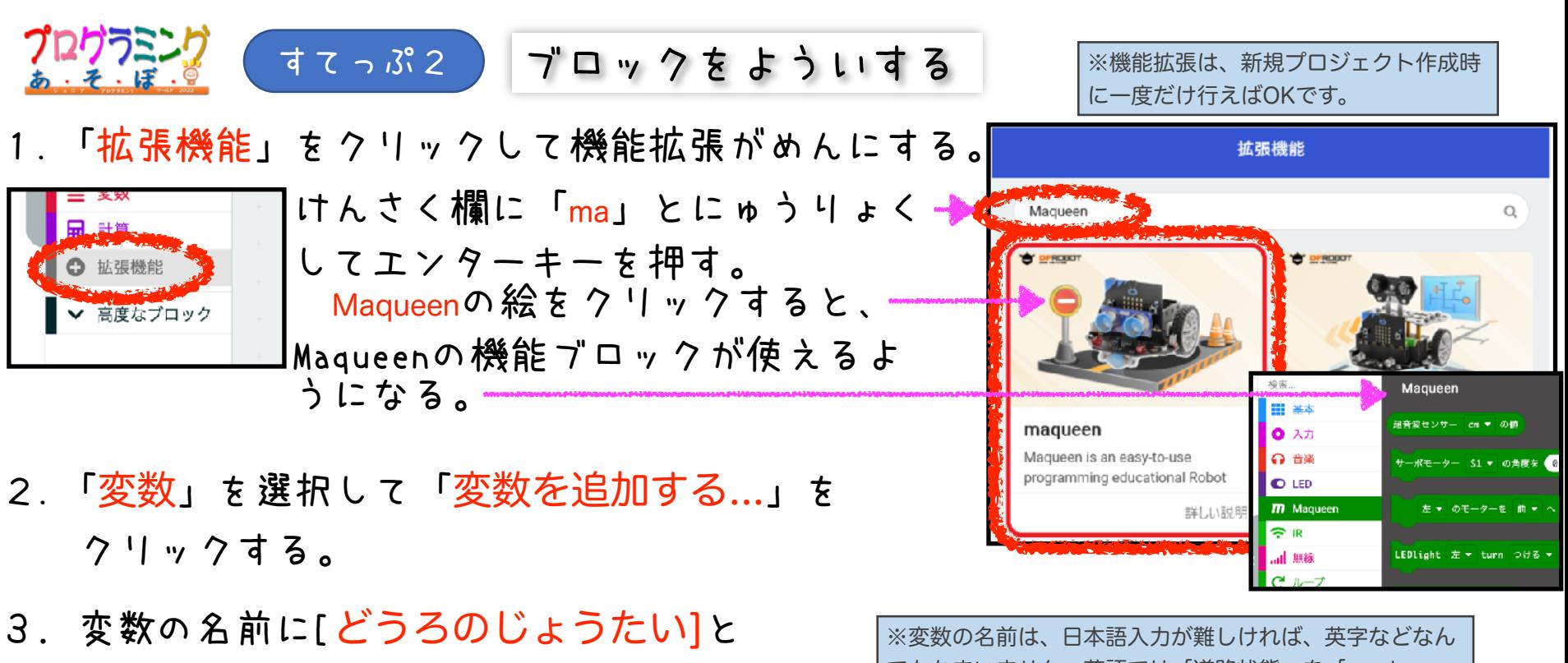

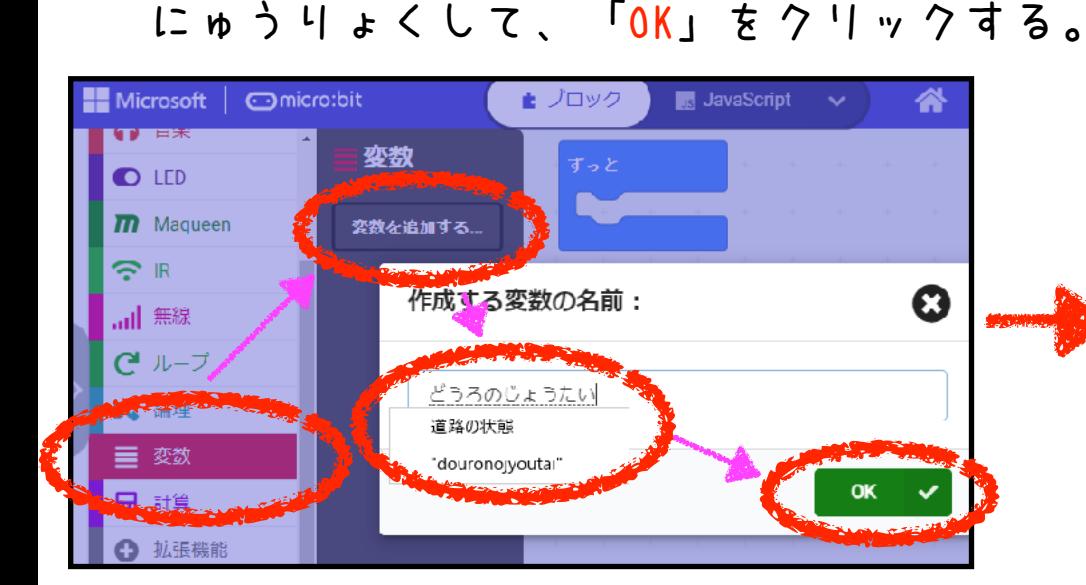

でもかまいません。英語では「道路状態」を「road condition」と書きます。

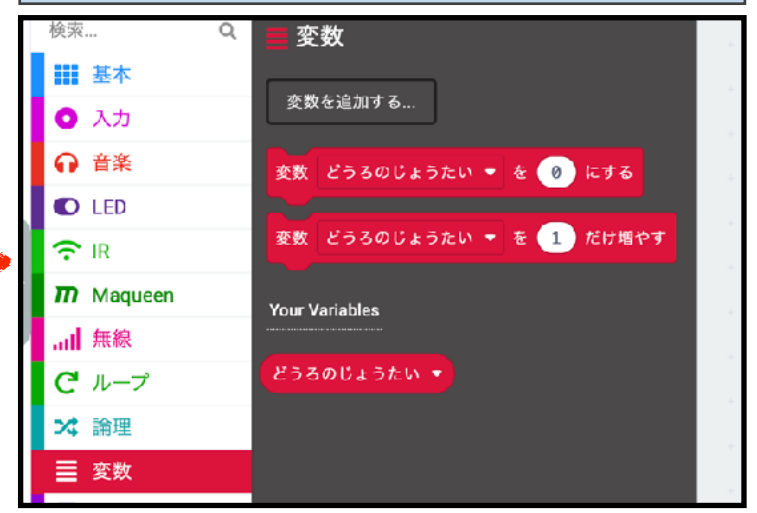

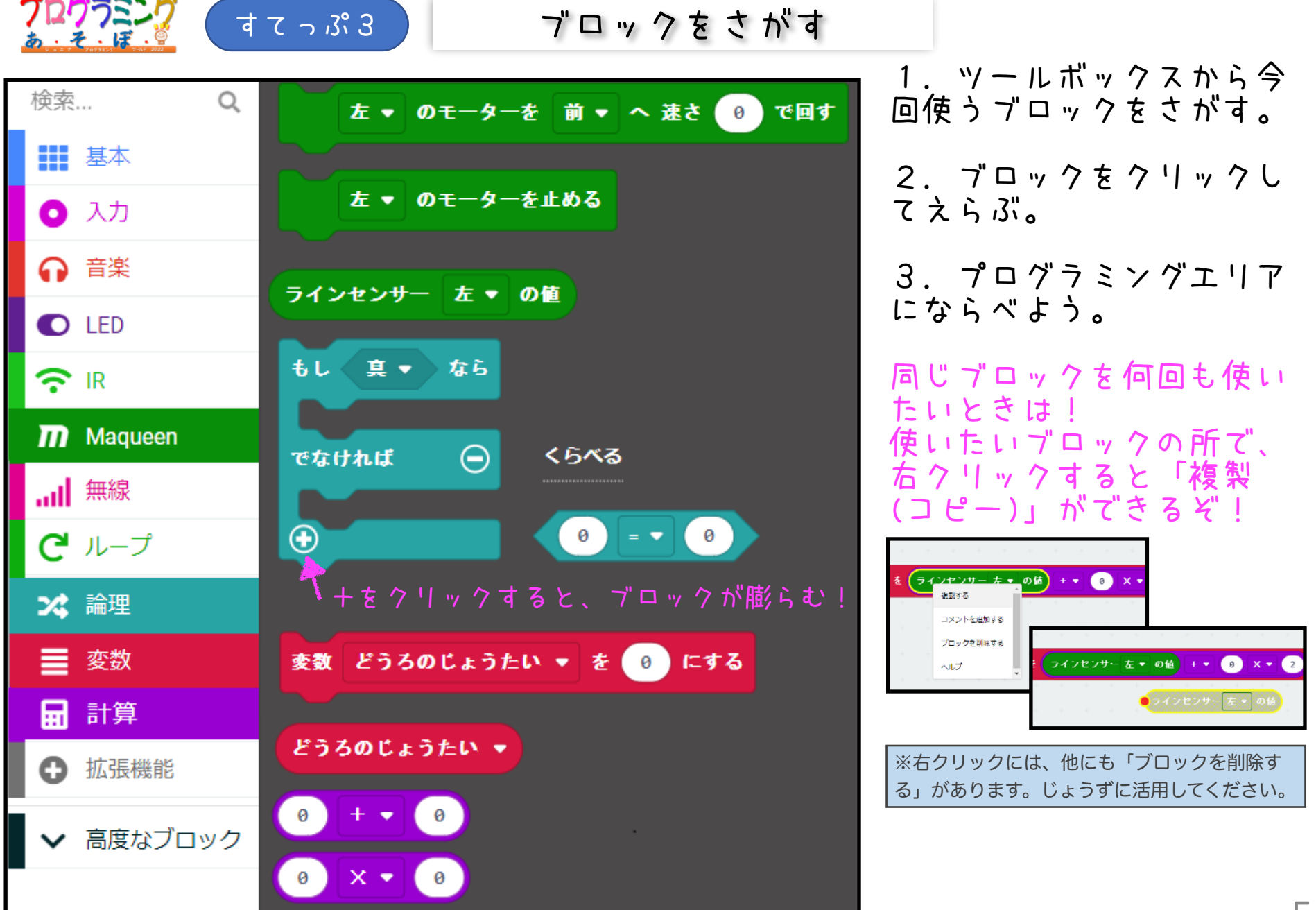

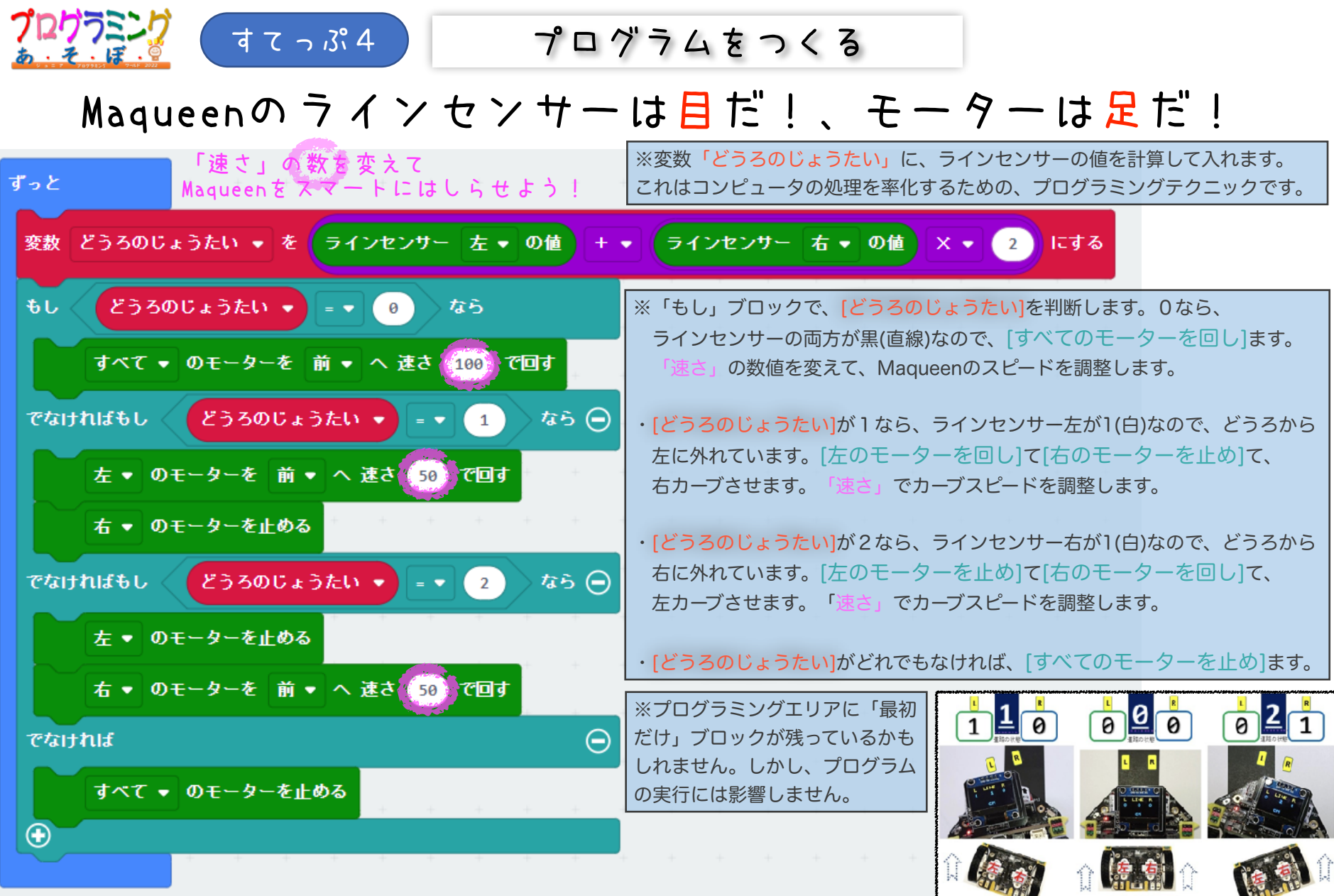

TEAM Inhiga Jami のHPにて、ライントレースカーを解説しています <https://nextday-kids.com/wp/2021/02/05/micromaqueen/>

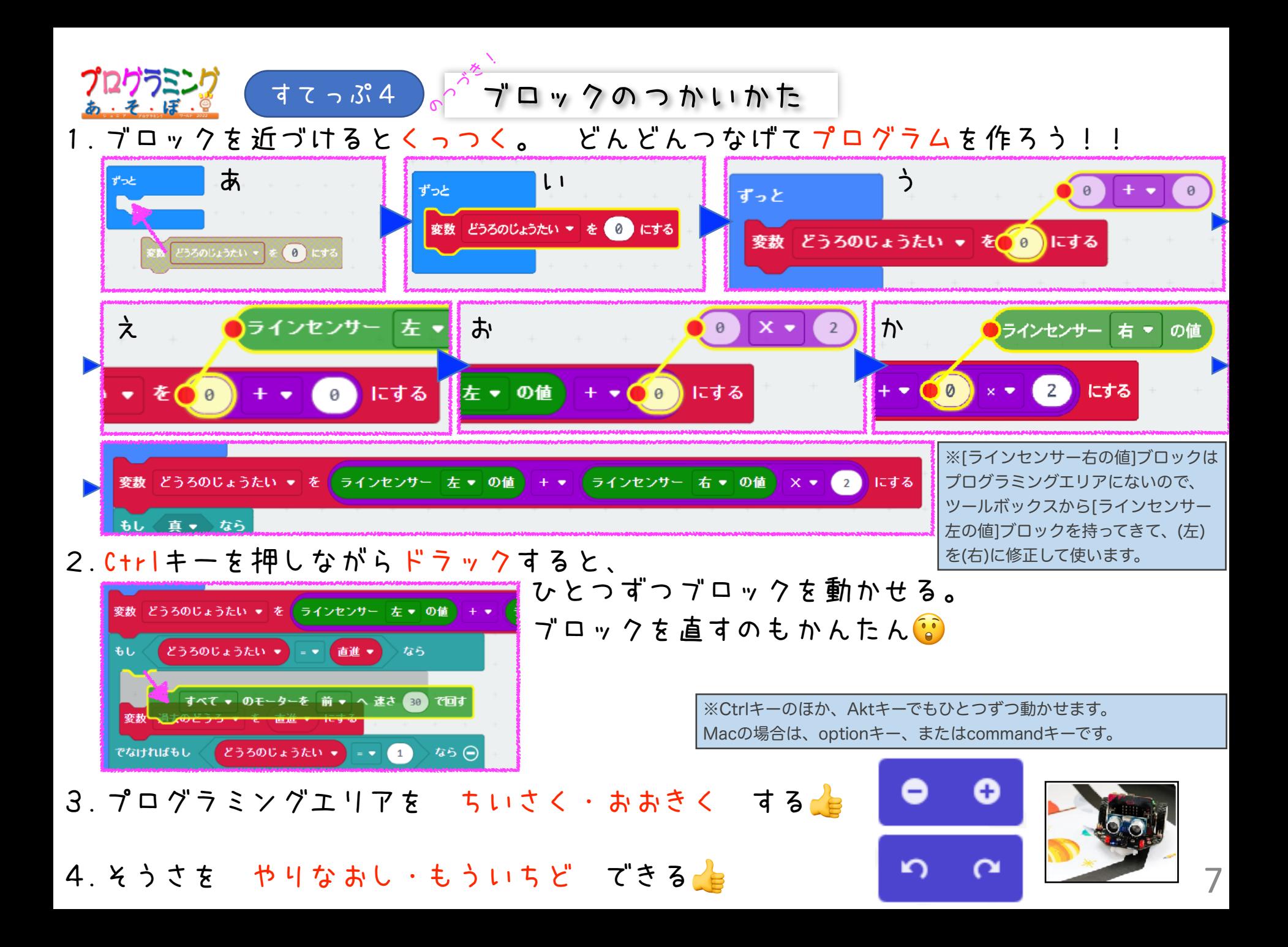

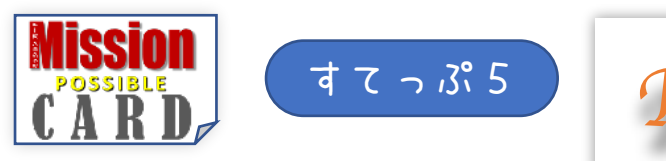

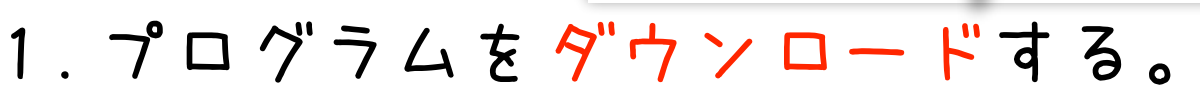

- 2.MaqueenをOFFにして,ケーブルをはずす。
- 3.Maqueenをスタートラインに置いてから、 ONにしてプログラムをうごかす!

プログラムが思うように動かないときは・・ ON!

- ・でんげんはONか?
- ・でんちはあるか?

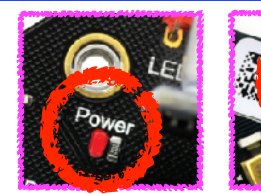

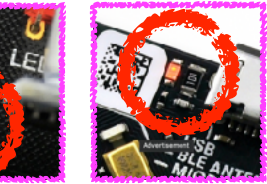

はしれマックイーン!

*Run Maqueen !*

←LEDランプを確認しよう!

OFF

置く

はずす

- ·micro:bitがMaqueenから抜けていないか?
- ・ちゃんとダウンロードした(できない)か? ◎の確認を忘れてない? ( すてっぷ1 )の 3. をみよう!

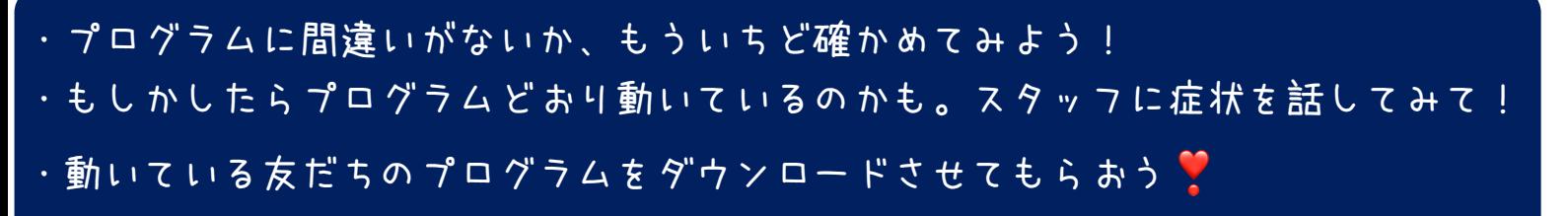

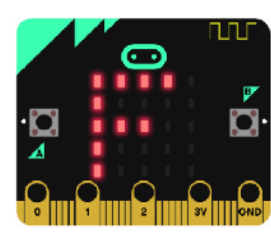

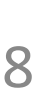

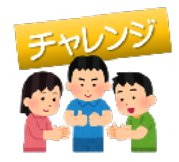

#### チャレンジ 1

プログラムを修正して、Maqueenをレベルアップしよう。 ほかのブロックも使って、どんどん改造にチャレンジしよう。

- 1. コース攻略の基本は、ちょうどよいスピードをだすことだ。 ★遅すぎず(動かない)★ ★速すぎず(コースアウトする)★ モーターを回す速さを20から150くらいの間で試してみよう。 こわいもの知らず! バックもできるけど? 超ゆっくり! ■ どうろのじょうたい ▼ = ▼ 3 ◇ なら すべて ▼ のモーターを 前 ▼ へ 速ざ (20) すべて ▼ のモーターを 後ろ ▼ へ 速さ 80 で回す すべて ▼ のモーターを 前 ▼ へ 速さ 255 で回す ※Maqueenはモーターの速さを変える だけで、まったく違う動きをします。
- 2. ( すてぷ4 )の プログラムは、 どうろがないと止まったままだ! だったら、うごかせばいいんじゃない?

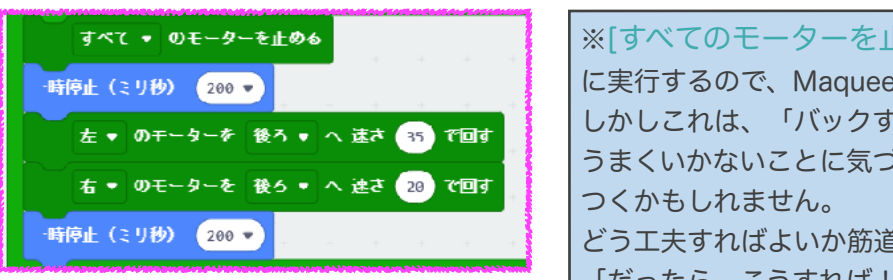

※[すべてのモーターを止める]、[一時停止0.2秒]、[左右のモーターを後ろへ回す]、の順 に実行するので、Maqueenは止まった後、ちょっと待ってからバックします。 しかしこれは、「バックすれば道路があるかも」という、予測を期待したプログラムです。 うまくいかないことに気づいたら、今度は「道路が見つかるまでバックする」という考えが思い どう工夫すればよいか筋道が見えてくると、色々なパターンを考えるようになります。 「だったら、こうすれば!」の連続が、論理的思考の一歩なのです。

自分が納得する動きをみつけます。

### 3.Maqueenに笑顔と歌を! でも、走りがよくなるわけではない・・・

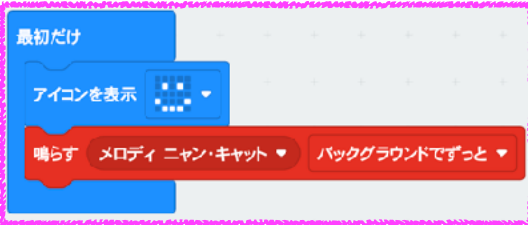

※[最初だけ]ブロックに、試したい機能や計算などのブロックを入れておくと、最初に1回だけ 実行されるので、ブロック単体での動作確認や計算結果の確認などに使うことができます。

※[アイコンを表示]ブロックは、[ずっと]ブッロクに使うと、途端にMaqueenの走りが おかしくなります!!。なぜなのか?、を、周りのプロに聞いてみましょう。

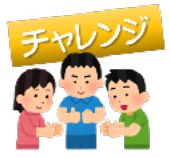

チャレンジ 2

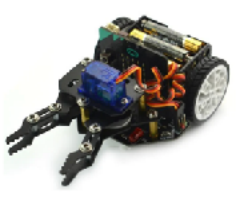

#### 1. 障害物を見つけたら自動停止!!

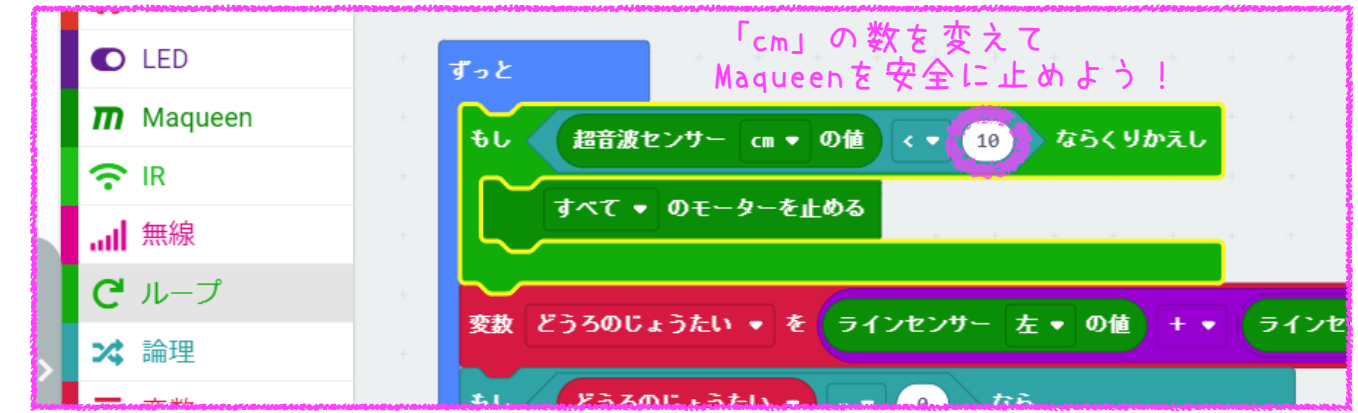

## 2. すぱやいカーブ走行にできるか!

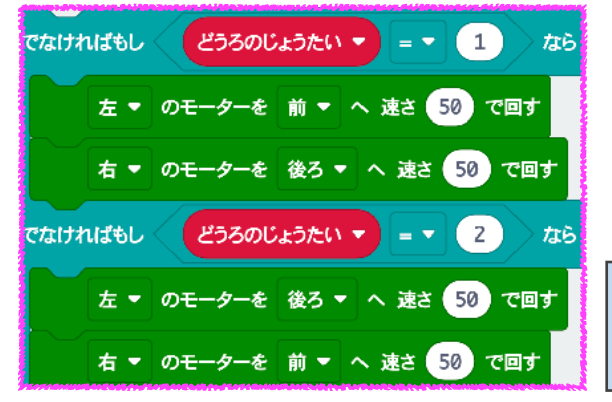

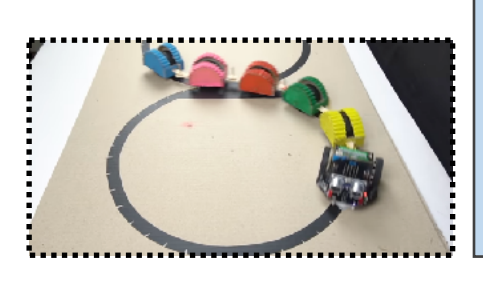

※[超音波センサーの値]が「10cm」より も小さいなら、[すべてのモーターを止 め]ます。条件が成立する間はこの処理を 繰り返します。 これは、障害物がある限り停止したまま であるということです。 ※センサー値を「20cm」にすれば、遠く の障害物も検知してさらに安全に止まれ るかもしれません。しかし、反応しすぎ てうまく走れなくなるかもしれません。 また「5cm」にすれば、ぎりぎりで止ま れるかもしれません。しかし、しょっ ちゅう衝突するかもしれません。 速度や障害物の動きで、[停止させる距離] が変わってきます。現実の自動ブレーキ プログラムが、いかに大変かわかると思 います。

※ステップ4では、3種類の動き(右、前、左)しか紹介しませんでしたが、実はMaqueenはもっとい ろいろな動きができるのです。 1.左前進、2.前進、3.右前進、4,左後退、5.後退、6.右後退、7.左回転、8.右回転、そして、9.停止です。

3. クラクションを鳴らせ!

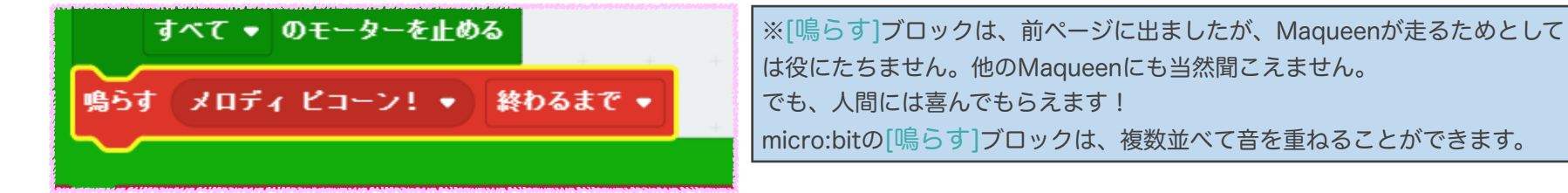

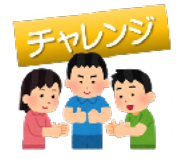

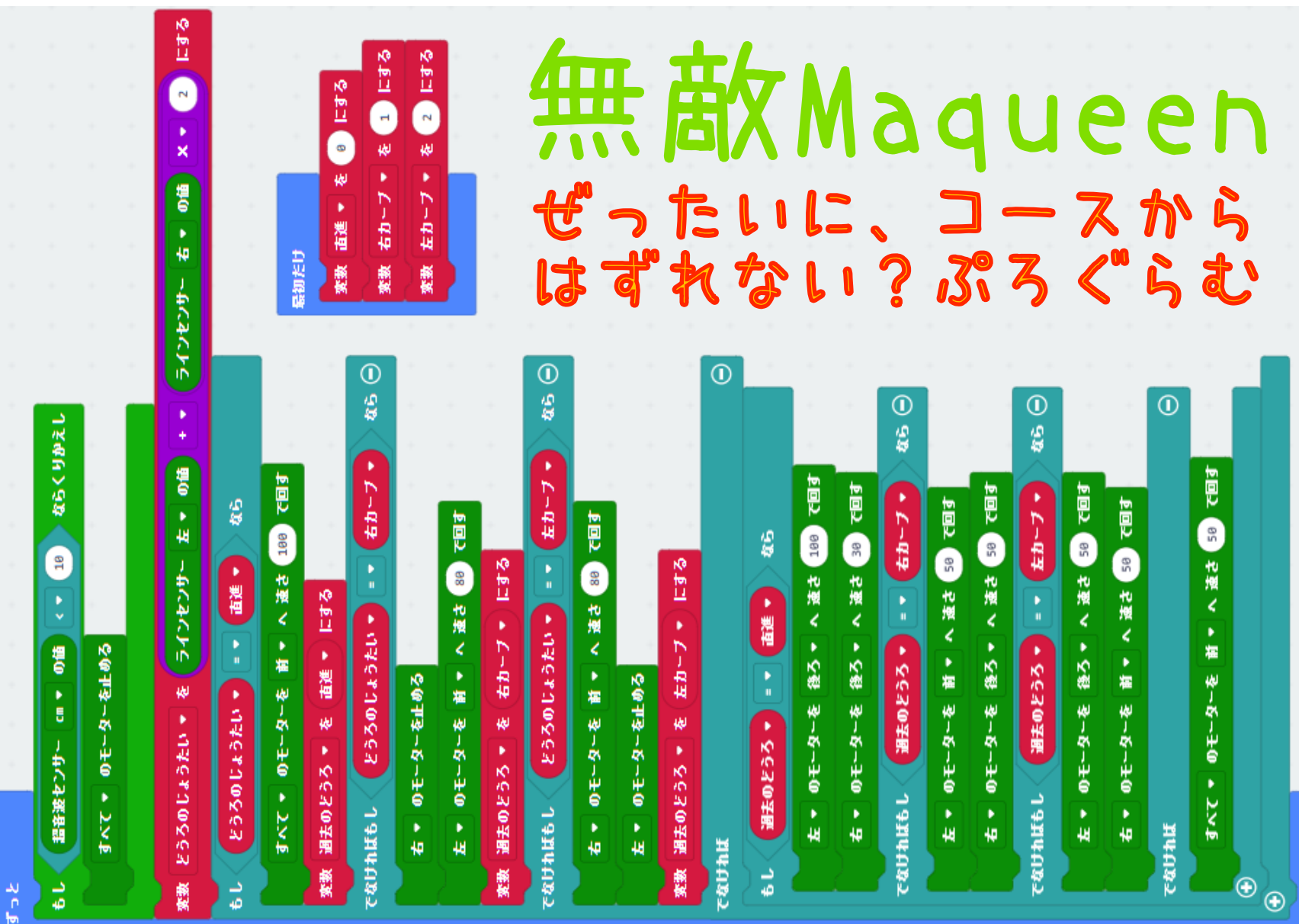

チャレンジ 3

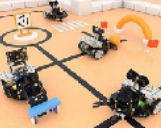

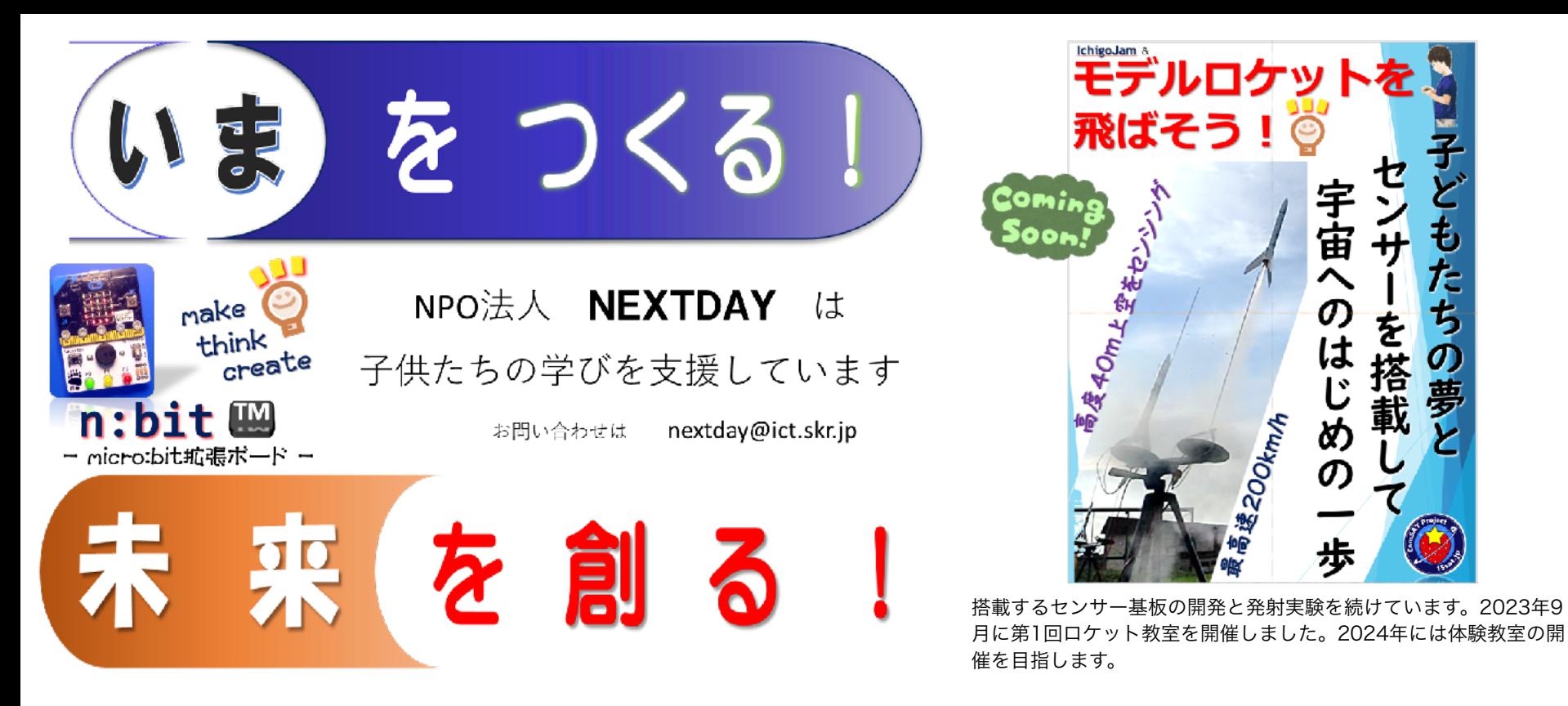

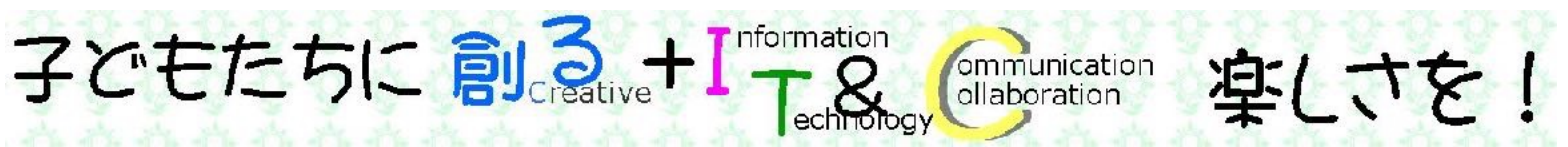

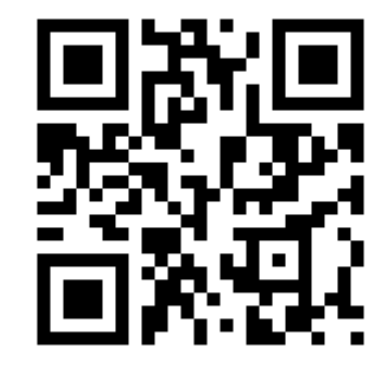

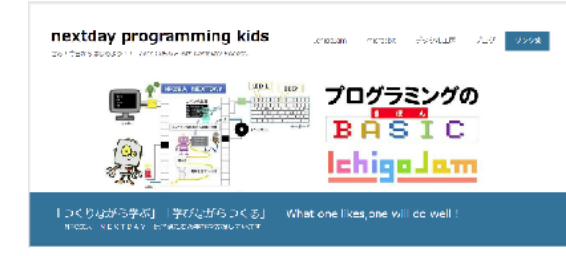

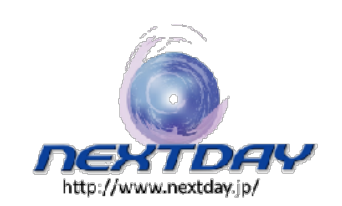

どもたちの夢

H

-を搭載

<https://nextday-kids.com/>

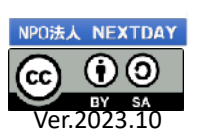